# Compreenda o caminho de áudio CVP VXML com Tomcat como o servidor de mídia  $\overline{a}$

# Índice

Introdução Pré-requisitos **Requisitos** Componentes Utilizados Informações de Apoio Servidor de mídia de Tomcat com aplicativos externos VXML Servidor de mídia de Tomcat com aplicativos micros

# Introdução

Este original descreve como o arquivo de media URI é construído por Tomcat no Portal Cisco Unified Customer Voice (CVP) quando Tomcat atua como um servidor de mídia.

# Pré-requisitos

### Requisitos

A Cisco recomenda que você tenha conhecimento destes tópicos:

- Cisco unificou a configuração do servidor CVP VXML
- Arquitetura de Tomcat

#### Componentes Utilizados

Este documento não se restringe a versões de software e hardware específicas.

As informações neste documento foram criadas a partir de dispositivos em um ambiente de laboratório específico. Todos os dispositivos usados neste original começaram com uma configuração esclarecida (PADRÃO). Se sua rede está viva, assegure-se de que você compreenda o impacto potencial do comando any.

## Informações de Apoio

Note: O uso de Tomcat no server CVP VXML não é uma configuração suportada como um servidor de mídia (documentado neste quia). Contudo, há os exemplos onde Tomcat atua como ele. A finalidade deste original é compreender estes exemplos.

Esta é a pasta da web de TomCat do padrão (análoga ao inetpub/wwwroot IIS)

C:\Cisco\CVP\VXMLServer\Tomcat\webapps

Você pode dizer se o server VXML pode executar o aplicativo. Use seu navegador e copie este link.

http://<ADDRESS>:7000/CVP/Server?application=HelloWorld Assegure para alterar o campo do <ADDRESS> com seu endereço IP do servidor.

O URL DO HTTP para arquivos de áudio no dobrador de Tomcat é similar a este exemplo.

http://10.106.81.69:7000/CVP/audio/helloworld\_audio.wav O local físico é C:\Cisco\CVP\VXMLServer\Tomcat\webapps\CVP\audio

### Servidor de mídia de Tomcat com aplicativos externos VXML

Para o aplicativo externo VXML, a variável do servidor de mídia é usada para apontar ao server VXML.

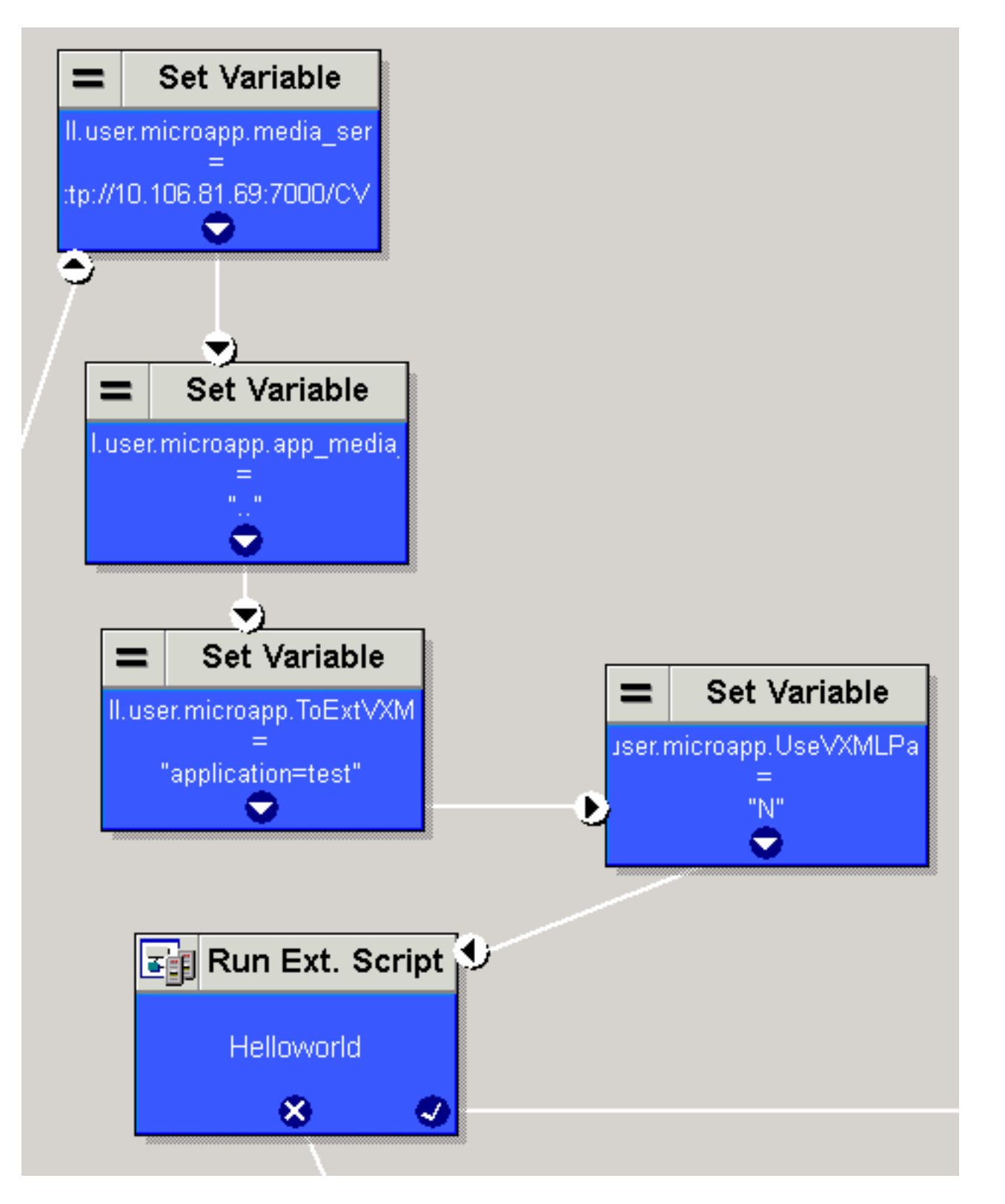

Àrevelia, o server VXML olha no grupo do trajeto no grupo do caminho de áudio URI do padrão nas propriedades do projeto. Este trajeto (/CVP/audio/) é relativo ao dobrador de Tomcat do padrão que é C:\Cisco\CVP\VXMLServer\Tomcat\webapps\.

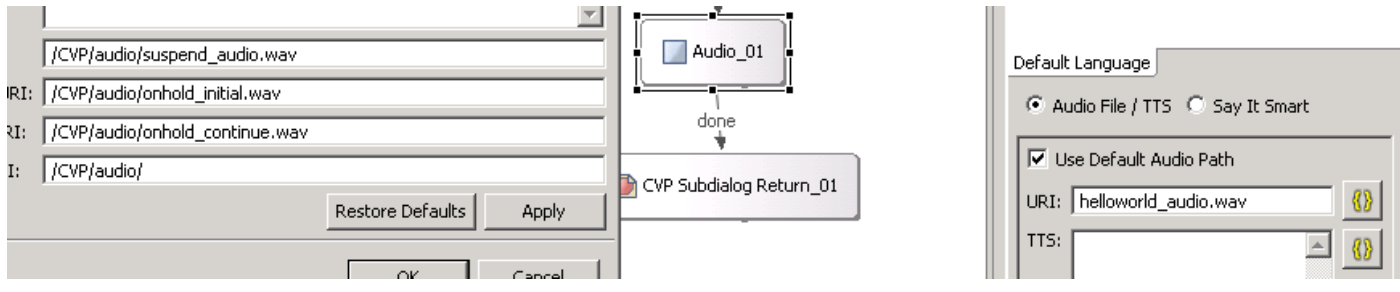

O URL do HTTP olha como este.

#### [http://10.106.81.69:7000/CVP/audio/helloworld\\_audio.wav](http://10.106.81.69:7000/CVP/audio/helloworld_audio.wav)

Alternativamente, o trajeto absoluto podia ser dado no uri do padrão segundo as indicações desta imagem.

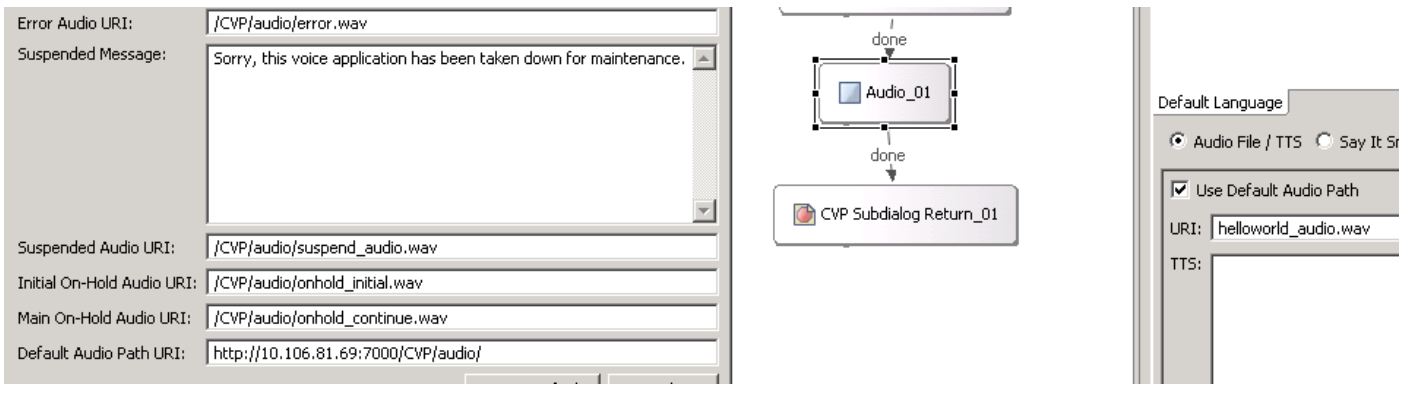

### Servidor de mídia de Tomcat com aplicativos micros

Este é um exemplo para ajustar o trajeto dos media em Tomcat com micro app. O URL DO HTTP do resultado é [http://10.106.81.69:7000/CVP/audio/helloworld\\_audio.wav.](http://10.106.81.69:7000/CVP/audio/helloworld_audio.wav)

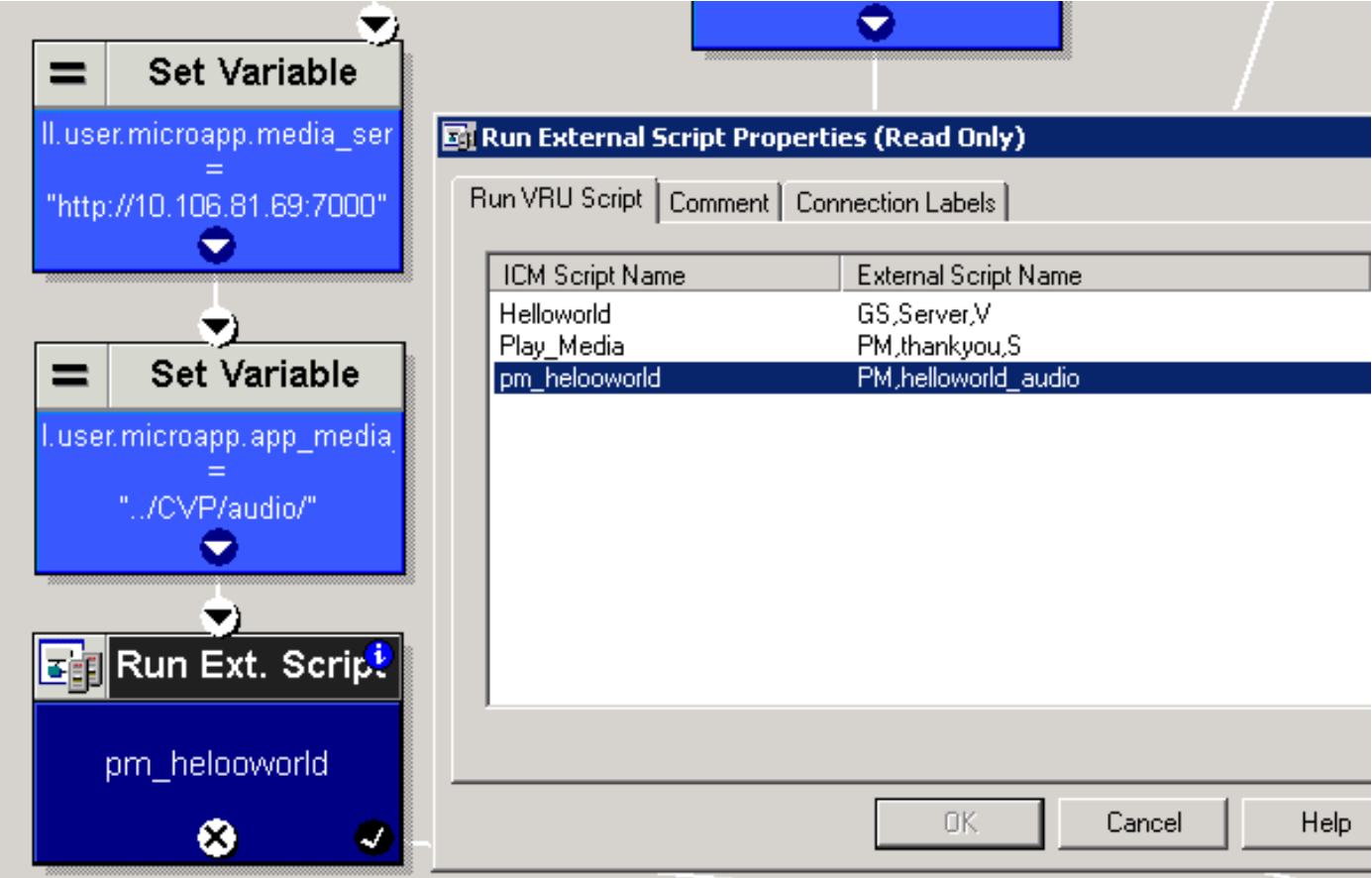